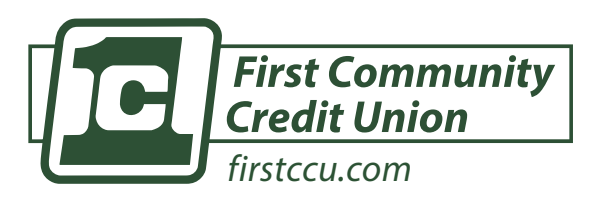

#### **Free Member Feature**

*FirstCCU Mobile Banking - transfer money into your FirstCCU accounts or make your loan payment from another credit union or bank.*

**External transfers can ONLY be viewed from the platform from which it was submitted. transfers may take up to 3 days.**

# **setting up ach external transfers in mobile banking**

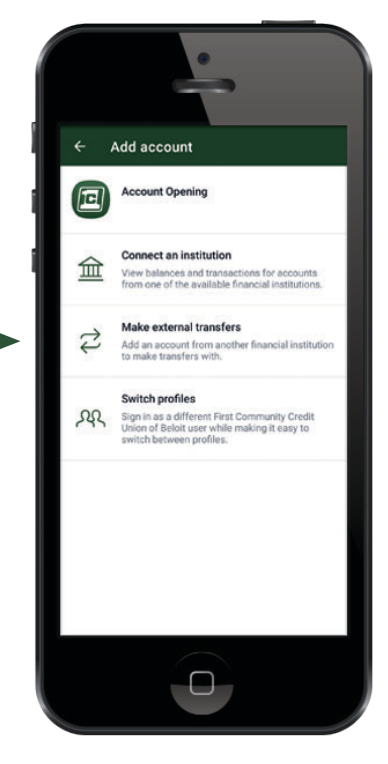

### **Q TIPS & TRICKS**

You have the ability to set the frequency of the transfer. Make a one-time transfer or set up a reoccurring transfer to never miss a loan payment!

You can transfer funds directly into your loan to satisfy your monthly payment.

#### *Be sure to plan payments and transfers accordingly*

# **connecting your non-firstccu account**

**1)** Download the app from the Apple or Google Play Store.

**•** Search for **FirstCCU**

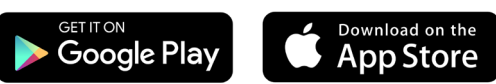

- **2)** Under Menu (three bars) Select 'Accounts'
- **3)** Tap the '+' sign at the top right hand corner
- **4)** Select 'Make External Transfers'
- **5)** Enter mobile app password
- **6)** The 'Transfer Set Up' page will pop. Input the following information for the
	- non-FirstCCU account your attempting to link:
		- **•** Account Name = Account Owner Name
		- **•** Routing # This will confirm the bank name
		- **•** Account #
		- **•** Account Type Checking or Savings
- **7)** Tap 'Submit'
- **8)** FirstCCU will automatically send two micro deposits into the external account within 1-3 business days.

# **verifying the micro deposits**

- **1)** Under Menu (three bars) select your name at the bottom to expand options
- **2)** Tap your name at the bottom to expand the menu options
- **3)** Select 'Settings'
- **4)** Select 'External Transfers'
- **5)** Tap the non-FirstCCU account
- **6)** Input the two micro deposits made into the external account and tap 'confirm'

## **making the transfer**

- **1)** From your Dashboard, select 'Transfer'
- **2)** Select your From and To accounts. You'll notice that your non-FirstCCU accout shows up as an option.
- **3)** Choose the amount you wish to transfer
- **4)** Tap 'Submit'
- **5)** Allow up to three business days for the transfer to process. Please plan payments and transfers accordingly.

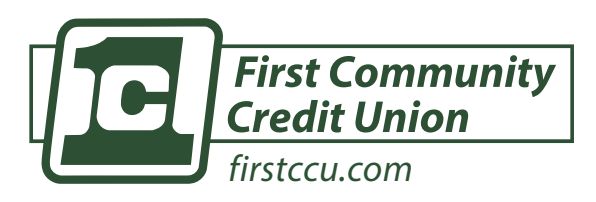

#### **Free Member Feature**

*FirstCCU Home Banking - transfer money into your FirstCCU accounts or make your loan payment from another credit union or bank.*

**External transfers can ONLY be viewed from the platform from which it was submitted. transfers may take up to 3 days.**

# **setting up ach external transfers in home banking**

# **connecting your non-firstccu account**

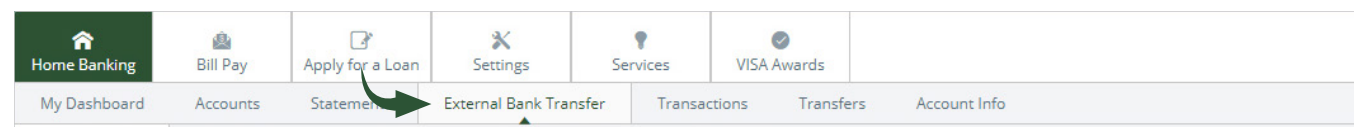

- **1)** Login into Home Banking
- **2)** On the second menu bar, click "External Bank Transfer"
- **3)** Agree to terms and conditions
- **4)** Click on "Add Account"
- **5)** Input the following information for the non-FirstCCU Account you like to link:
	- **•** Account Name = Choose a nickname for the account
	- **•** Routing # This will confirm the bank name
	- **•** Account #
	- **•** Account Type Checking or Savings
- **6)** Click 'Submit'
- **7)** FirstCCU will automatically send two micro deposits into the external account within 1-3 business days.

### **the State of the Contract Only 1975 (1976)**

You have the ability to set the frequency of the transfer. Make a one-time transfer or set up a reoccurring transfer to never miss a loan payment!

You can transfer funds directly into your loan to satisfy your monthly payment.

*Be sure to plan payments and transfers accordingly*

### **verifying the micro deposits**

- **1)** Login into FirstCCU Home Banking
- **2)** On the second menu bar, click "External Bank Transfer"
- **3)** Click "Enrolled Accounts"
- **4)** Input the two micro deposits made into your non-FirstCCU account and click "submit"
- **5)** The status will change to verified

### **making the transfer**

- **1)** Login into FirstCCU Home Banking
- **2)** On the second menu bar, click "External Bank Transfer"
- **3)** Click "New Transfers"
- **4)** Select the From and To accounts. Your non-FirstCCU account now shows up as an option
- **5)** Choose the amount you wish to transfer and click submit
- **6)** Allow up to three business days for the transfer to process